# Лабораторное занятие 2. Установка пакетов-портов в ОС FreeBSD

## Задание 1. Настройка сети

 $1<sub>1</sub>$ Установка имени компьютера.

Ваша виртуальная машина (ВМ) с установленной ОС FreeBSD может работать в компьютерной сети. Для этого необходимо чтобы ВМ имела имя, которое задается с помощью системной переменной hostname. Возможно, hostname у вас уже настроена, тогда сейчас ничего делать не нужно.

Для проверки имени ВМ воспользуемся командой hostname: она должна что-нибудь вывести справа от приглашения ко вводу

 $asdf1#$ 

Если Вы ничего не увидели, имя ВМ можно установить двумя способами. A. Исправить файл /etc/defaults/rc.conf, установив в нем параметр равным придуманному Вами имени

hostname="" # Set this!

Б. Поскольку первый способ может потребовать знаний по изменению параметров файлов, можно сделать это проще. Переопределения для этого файла задаются в /etc/rc.conf,

который изначально должен быть пустым. Добавить в него строку можно выполнив команду

echo 'hostname="asdf1"'>>/etc/rc.conf| Здесь «asdf1» - пришедшее на ум имя.

- $2.$ Настройка сети через sysinstall
- А. Запустите утилиту sysinstall, в меню Configure выберите пункт Networking рис. 1.

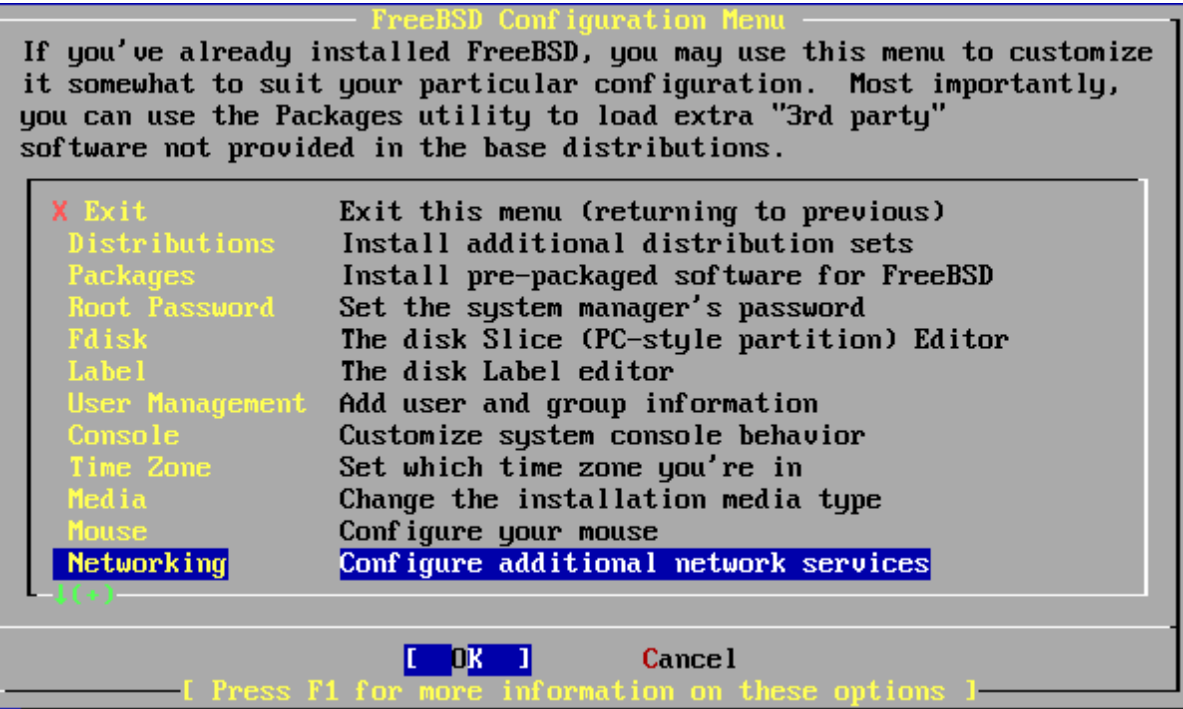

Б. Выберите пункт Interfaces, и настройте интерфейс de0 (для виртуальной машины vmware – **lnc0**).

В. Откажитесь от Ipv6 (новая и расширенная версия протокола IP), и согласитесь с DHCP (протокол автоматической настройки сети с сервера). Вы увидите диалоговое окно (ДО), показанное на рис. 2. Перемещайтесь с помощью клавиши <Tab> до кнопки <OK> и нажмите на клавишу <Enter>.

Все эти параметры можно было задать вручную, но в сетях с сервером проще использовать DHCP.

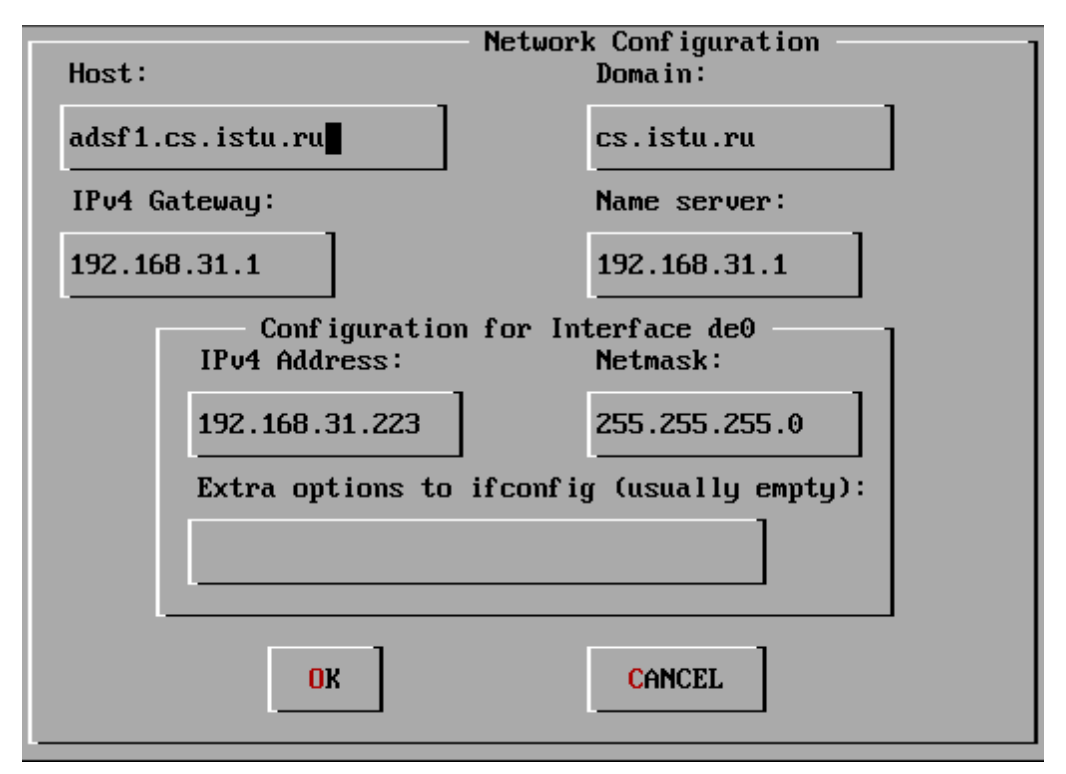

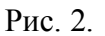

**DHCP** [\(англ.](http://ru.wikipedia.org/wiki/����������_����) *Dynamic Host Configuration Protocol* — протокол динамической конфигурации узла) — это [сетевой протокол,](http://ru.wikipedia.org/wiki/�������_��������) позволяющий компьютерам автоматически получать [IP-адрес](http://ru.wikipedia.org/wiki/IP-�����) и другие параметры, необходимые для работы в сети [TCP/IP.](http://ru.wikipedia.org/wiki/����_����������_TCP/IP) Для этого компьютер обращается к специальному [серверу,](http://ru.wikipedia.org/wiki/������) называемому *сервером DHCP*. [Сетевой администратор](http://ru.wikipedia.org/wiki/�������_�������������) может задать диапазон адресов, распределяемых среди компьютеров. Это позволяет избежать ручной настройки компьютеров сети и уменьшает количество ошибок. Протокол DHCP используется в большинстве крупных сетей TCP/IP.

3. Проверка сети.

```
adsf1# ping cs
PING root.cs.istu.ru (192.168.31.1): 56 data bytes
64 bytes from 192.168.31.1: icmp_seq=0 ttl=64 time=4.668 ms
64 bytes from 192.168.31.1: icmp_seq=1 ttl=64 time=0.966 ms
64 bytes from 192.168.31.1: icmp_seq=2 ttl=64 time=1.227 ms
64 butes from 192.168.31.1: icmp_seq=3 ttl=64 time=0.836 ms
64 bytes from 192.168.31.1: icmp_seq=4 ttl=64 time=1.450 ms
64 bytes from 192.168.31.1: icmp_seq=5 ttl=64 time=1.264 ms
64 bytes from 192.168.31.1: icmp_seq=6 ttl=64 time=1.698 ms
64 bytes from 192.168.31.1: icmp_seq=7 ttl=64 time=0.845 ms
64 bytes from 192.168.31.1: icmp_seq=8 ttl=64 time=0.968 ms
64 bytes from 192.168.31.1: icmp_seq=9 ttl=64 time=1.487 ms
```
А. Наберите команду if config. Должен появиться список интерфейсов, среди которых должен быть de0.

Б. Наберите ping cs. Вы увидите примерно следующее - рис. 3. Это значит, что сеть работает правильно.

Задание 2. Запуск серверов ftp (пересылка файлов) и ssh (удаленный вход в систему)

 $1.$ Вернитесь в Configure/Networking (как в задании 1) и включите пункты ssh и inetd  $$ см. рис. 4.

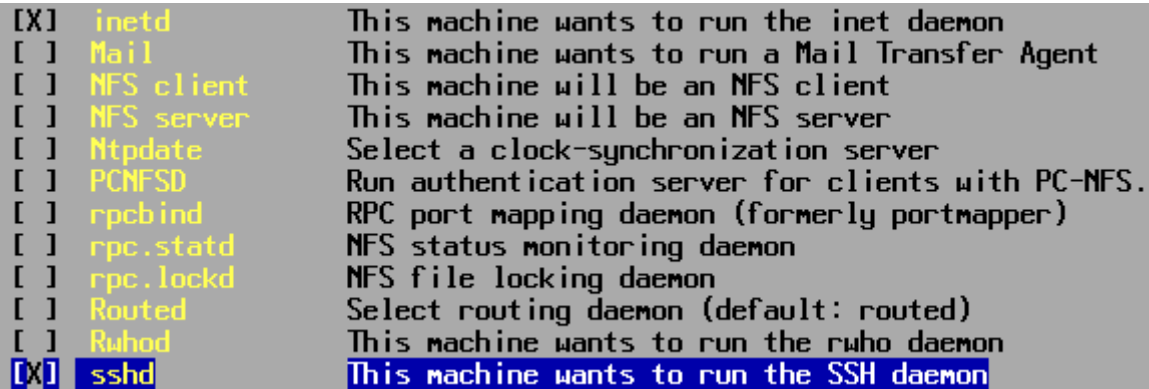

## Рис. 4.

При включении inetd вам предложат включить несколько сервисов - сделайте это. Далее автоматически будет запущен редактор vi с загруженным в него настроечным файлом /etc/inetd.conf, который содержит настройки для сетевого демона inetd. Вам нужно раскомментировать строчку ftp - стереть символ '#'

/usr/libexec/ftpd ftpd  $-l$ ftp stream tcp nowait root

Закройте редактор vi с сохранением информации (команда ": wq") и перезапустите систему.

 $\overline{2}$ . В процессе загрузки вам будет предложено понажимать клавиши, чтобы накопить случайные данные для генерации ключей ssh. В данном случае это не важно, однако на реальных системах это определяет безопасность.

Теперь, зная свой ip-адрес (ifconfig), можно работать при помощи утилиты far по протоколу ftp - этой возможностью мы пока пользоваться не будем.

```
adsf1# ftnftp> open cs
Connected to root.cs.istu.ru.
220 Welcome to cs.istu.ru
Name (cs:root): a nonumous331 Please specify the password.
Password:
230 Login successful.
Remote system type is UNIX.
Using binary mode to transfer files.
ftn> 1s
229 Entering Extended Passive Mode (111563251)
150 Here comes the directory listing.
drwxr-xr-x 13 10004096 May 28 2007 confer
                           1001
                                          4096 Dec 28 11:42 distrib
drwxr-xr-x
              6 1000
                           1001
                                        4096 Feb 21 11:43 docs
dгыхгыхг-х 12 1000
                           1001
                                       16384 Sep 08  2006 lost+found<br>4096 Dec 27 11:58 utils
dr<sub>HX</sub>------ 2 0
                           \mathsf{R}drwxr-xr-x 4 1000
                           1001
             1R57 May 10 2006 welcome.msg
-<b>W</b>-<b>W</b>-<b>W</b>-<b>W</b>-<b>W</b>П.
226 Directory send OK.
ft<sub>p</sub>>
```
## Рис. 5.

ftp - это простой протокол обмена файлами между клиентом и сервером. Самый простой клиент для него – ftp, встроенный в любую операционную систему. Работа с ним очень проста – пример приведен на рис. 5. *Вам нужно его повторить*.

Чтобы зайти на сервер кафедры, я запустил клиент, набрал команду open cs (можно было использовать ip-адрес). Имя пользователя anonymous используется тогда, когда надо предоставить сервис всем желающим. Иногда может потребоваться ввести корректный адрес электронной почты в качестве пароля. Для работы с каталогами применяются команды ls и cd. Скачать какой-то файл можно командой get, при этом он скачается в текущую директорию на локальном компьютере – в нашем случае это директория на ВМ. Список команд можно получить командой help, справку о назначении команды – help <*команда*>. Для завершения работы с клиентом используем команду exit.

## **Задание 4.** Установка файлового менеджера mc

- 1. Установка коллекции портов (опционально).
	- Попробуйте сделать cd в /usr/ports.
	- Если это вызовет ошибку, необходимо установить коллекцию портов. Если нет, переходите к п. 2.
	- Запустите sysinstall.
	- Перейдите в Configure/Distributions.
	- Выделите пункт ports и запустите установку.
- 2. Теперь должна существовать директория /usr/ports/distfiles. Нужно перейти в нее и, используя ftp, скачать с <ftp://cs/distrib/OS/freeBSD/lab2> все файлы, сохраняя структуру директорий.
	- Сначала надо выполнить команду cd /usr/ports/distfiles.
	- Затем mkdir gnome2.
	- Затем надо войти на ftp-сервер кафедры и выполнить команду cd

ftp> cd distrib/OS/freeBSD/lab2/

• После этого можно выполнить команды mget gnome2 и mget  $\star$ .

На этом этапе содержимое директории /usr/ports/distfiles нашей ВМ должно выглядеть так.

[root@adsf1 /usr/ports/distfiles]# ls -l total 6738 drwxr-xr-x 2 root wheel 512 Mar 11 20:35 gnome2<br>-rw-r--r-- 1 root wheel 2921483 Dec 18 2005 libtool-1.5.22.tar.gz<br>-rw-r--r-- 1 root wheel 3928370 <u>J</u>ul 23 2005 mc-4.6.1.tar.gz

3. Перейти в /usr/ports/misc/mc и набрать make && make install. Установка закончится примерно так, как показано на рис. 6. Сменив пользователя (выполнить команду exit и снова войти в систему) и набрав команду mc, мы увидим знакомые голубые окна файлового менеджера – рис. 7.

```
amake[2]: Nothing to be done for `install-exec-am'.
gmake[2]: Nothing to be done for 'install-data-am'.
gnake[2]: Leaving directory '/usr/ports/misc/mc/work/mc-4.6.1'<br>gmake[1]: Leaving directory '/usr/ports/misc/mc/work/mc-4.6.1'
        Compressing manual pages for mc-4.6.1_3
\equiv==>
==-\rangleRegistering installation for mc-4.6.1_3
===> SECURITY REPORT:
       This port has installed the following files which may act as network
```
servers and may therefore pose a remote security risk to the system. /usr/local/bin/mc

If there are vulnerabilities in these programs there may be a security risk to the system. FreeBSD makes no quarantee about the security of ports included in the Ports Collection. Please tupe 'make deinstall' to deinstall the port if this is a concern.

For more information, and contact details about the security status of this software, see the following webpage: http://www.ibiblio.org/mc/

Рис. 6.

| Left<br>File                                                                                                    | Command               |                                                                                                    | Opt ions                        | Right                                                                                                    |                                     |                                                                                                    |     |
|----------------------------------------------------------------------------------------------------|-----------------------|----------------------------------------------------------------------------------------------------|---------------------------------|----------------------------------------------------------------------------------------------------|-------------------------------------|----------------------------------------------------------------------------------------------------|-----|
| /usr/ports/misc/mc <mark></mark><br><b>Name</b>                                                                                               | Size:                 | <b>MT</b> ime                                                                                                 |                                 | <mark>v∕</mark> ır⊂⁄home/fara-<br><b>Name</b>                                                                                                    | <b>MT</b> ime<br>Size:<br>$UP--DIR$ |                                                                                                    | ⊹∨≻ |
| files<br>/work<br>Makefile<br>distinfo<br>pkg-descr<br>pkg-plist                                                                              | $UP--DIR$<br>2569 Mov | $512$ Mar $11$ $20:05$<br>$512$ Mar $12$ 20:08<br>5.<br>182 Nov 17<br>$401$ Feb 12<br>$3733$ $\text{Aug } 30$ | 2005<br>$-2005$<br>2003<br>2005 | ٠.,<br>/.emacs.d<br>$/$ .nc.<br>.bash_history<br>.cshrc<br>. log in<br>. $log in\_conf$<br>.mail_aliases<br>.mailrc<br>.profile<br>.rhosts<br>.shrc<br>*a.out<br>gg.c |                                     | $512$ Mar $11$ $18:21$<br>512 Mar 12 15:47<br>$196$ Mar $12$ $18:35$<br>767 Mar 11 18:09<br>$248$ $Mar$ $11$ $18:09$<br>$158$ Mar $11$ $18:09$<br>$373$ Mar $11$ $18:09$<br>331 Mar 11 18:09<br>797 Mar 11 18:09<br>276 Mar 11 18:09<br>$975$ Mar $11$ $18:09$<br>4728 Mar 11 21:02<br>47 Mar 11 21:02 |     |
| Hint: Find File: you can work on the files found using the Panelize button.<br>$\mathsf{New}$<br><b>HEdit</b><br>2 <sup>M</sup> enu<br>i Help |                       |                                                                                                    |                                 | 1.5<br>5 <mark>Copy 6RenMov</mark> 7Mkdir 8Delete 9PullDn 10Quit<br>Рис. 7.                                                                                           |                                     |                                                                                                    |     |

Задание 5. Создание стандартного make-файла для своей программы

Проектирование и написание make-файлов - один из важных элементов в работе программиста под управлением ОС типа Unix. В изучаемой ОС FreeBSD с помощью makeфайлов производится установка дополнительного программного обеспечения, поставляемого на уровне исходных кодов - так называемые порты (ports). Этим способом мы воспользовались при установке программы файлового менеджера mc. Теперь займемся созданием упрощенного порта.

1. Написать простую программу с использованием библиотеки ncurses.

Библиотека ncurses служит для создания программ, работающих с окнами, управления курсором в текстовом режиме, задания цвета символов и фона и т.д. Для демонстрации возможностей библиотеки в рассмотренном ниже примере в середину пустого экрана выводится сообщение "Hello, World!". После нажатия на любую клавишу оно исчезает, и программа заканчивает работу. Моя программа выглядит так.

```
#include <curses.h>
#include <stdio.h>
#include <string.h>
int main()
\{char s[]="Hello, World!";
          int ls=strlen(s);
          initscr(); cbreak(); noecho();
          myprintw( LINES/2, COLS/2-1s/2, "%s", s );
          \text{getch}() ;
           echo();
          nocbreak();
           endwin();
          return 0;
\overline{\phantom{a}}
```
nocbreak () / cbreak () -- включение/выключение буфферизации ввода.

nodelay(stdscr, bool Value) - включение/выключение режима блокировки getch.

При включении режима nodelay getch() вместо того чтобы ожидать ввода символа **BepHeT ERR.** 

move (int  $y$ , int x) - перемещает курсор в позицию  $(x, y)$ 

printw() -- аналог printf для neurses. Есть версия myprintw которая первыми двумя аргументами берет у и х и перемещает курсор туда перед выводом.

int usleep (useconds t microseconds) - подождать определенное время (в микросекундах).

int getch() -- Функция читает символ со стандартного ввода. В случае если включена буферизация ввода, символ будет получен только после нажатия пользователем enter, иначе символ будет получен сразу.

В случае если включено эхо (echo()), символ будет выведен на экран, иначе нет.

В случае если включен режим nodelay то вызов функции getch () не будет дожидаться ввода символа. Вместо этого в случае отсутствия символа в буфере он вернет значение ERR.

Ниже приведен пример программы, которая каждые полсекунды опрашивает клавиатурный буфер. Если пользователь нажимал на клавиши, то печатается сообщение "кеу was pressed". Если нажатий в последние полсекунды не было, то печатается "No key was pressed!". Получите у преподавателя задание на составление подобной «экранной» программы.

```
#include <stdio.h>
#include <curses.h>
int main (void)
{ int c=32, c1, x;
initscr()scrollok(stdscr, true);
                              //включить прокрутку экрана
nodelay(stdscr, true);
                              //включить неблокирующий режим для getch()
nochreak()//выключить буфферизацию
while (c := 27)\{ if ((x=getch()) != ERR)//if keypressed then readkey...
  { addstr(" Key was pressed\nn");//addstr - самая простая функция вывода. //
                                        выводит одну строку.
    \mathbf{d}\mathbf{o}if (x == 27) c=(char)x;
    while ((x=getch()) != ERR);
  \mathbf{r}else addstr("No key was pressed!\n");
  usleep(500000); /0.5 секунды!
\frac{1}{2} // while
nodelay(stdscr, false); //вернуть getch() на место
return 0:\mathbf{r}
```
Рис. 8. Пример «экранной» программы с опросом клавиатурного буфера

#### $2<sup>1</sup>$ Стандартные цели для makefile.

Для того чтобы быть удобным множеству пользователей, ваш makefile должен поддерживать некоторые стандартные цели.

all - скомпилировать программу. Должна быть первой целью в файле, чтобы при простом наборе make выполнялась именно компиляция.

clean - очистка директории сборки от бинарных файлов.

install - копирование бинарных файлов программы в пути по умолчанию.

uninstall/deinstall - удаление всех созданных нами с помощью цели all бинарных файлов из системы.

 $\overline{3}$ . Написание цели all.

Рассмотрим подробно процесс компиляции. Сначала из каждого с файла создается объектный файл (с расширением . о). Затем из одного или нескольких о файлов собирается исполняемый файл. Для того чтобы программа могла использовать библиотеку ncurses, надо написать -Incurses, чтобы линкер слинковал с ней.

```
all: compile
compile: chello
chello: curse.o
        cc curse.o -lncurses -o chello
```
Для получения объектного файла из исходного добавляется следующая цель

curse.o: curse.c cc -c curse.c

В этом примере файлы с исходным текстом и объектным кодом называются curse, а ИСПОЛНЯЕМЫЙ - chello.

#### $\overline{4}$ . Написание цели clean.

Цель должна просто удалить исполняемый файл и все файлы типа .о.

```
clean:
        rm *.o chello
```
5. Написание цели install и uninstall/deinstall.

Эта цель должна скопировать исполняемый файл в /usr/local/bin (/usr означает, что программа не системная, local - что собрана на этой системе, а не поставлена пакетом, bin - что это исполняемый файл).

```
install: chello
        cp chello /usr/local/bin/chello
deinstall uninstall:
        rm /usr/local/bin/chello
```
## Итоговый makefile выглядит так:

```
all: compile
compile: chello
chello: curse.o
       cc curse.o -lncurses -o chello
curse.o: curse.c
       cc -c curse.c
clean:
       rm *.o chello
install: chello
       cp chello /usr/local/bin/chello
deinstall uninstall:
       rm /usr/local/bin/chello
```
Выполнять цели можно так:

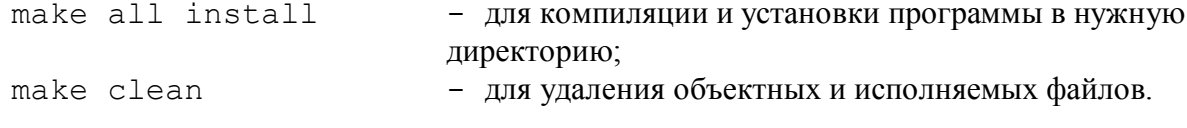

Продемонстрируйте возможности Вашего makefile.

Много полезных и удобных приемов можно узнать в статье: http://www.linux.org.ru/books/GNU/Gmake.htm

### Задание 6. Использование отладчика qdb для отладки программ

Предположим, написана программа buq. с, например такая:

```
#include <stdio.h>
int main()
\{int i;
           for (i=10; i>=0; -i)\left\{ \right.printf ("%d ", 10/i);
           \uparrowputs ("n") ;
           return 0;
\}
```
При запуске программа выдает ошибку: Floating point exception.

Для отладки при помощи gdb надо проделать следующие действия:

- 1. Собрать программу с ключом отладки -g: gcc -g bug.c -o bug<br>2. Запустить программу под отладчиком: gdb bug
- 
- 3. Появится приглашение отладчика ко вводу, в ответ на которое можно будет вводить команды - см. рис. 8.

Для того чтобы просмотреть программу вокруг места выполнения, используется комада list; ей можно дать номер строки. Если просто нажать <Enter>, то будет повторена последняя команда. Отладчик gdb распознает команды даже по первой букве.

```
\text{(qdb)} 1 1\mathbf{1}#include <stdio.h>
\overline{2}3<sup>7</sup>int main()
\overline{4}\{5<sup>1</sup>int i;
6<sup>1</sup>for (i=10; i>=0; -i)7^{\circ}\left\{ \right.8<sup>1</sup>printf ("%d ", 10/i);
9
                              \}10<sub>o</sub>puts (" \n\rangle n" ;
(qdb)11return 0;
12\rightarrow
```
Рис. 8. Пример вывода отладчика

Следующий шаг - установить точку останова. Для этого служит команда break с аргументом - номером строки.

```
(qdb) b 6
Breakpoint 1 at 0x80483a5: file bug.c, line 6.
```
Теперь можно и запустить программу. Она дойдет до строки с точкой останова и снова выведет приглашение. Для запуска служит команда run.

Чтобы сделать шаг по программе, используется команда next.

В случае, когда следующий оператор содержит вызов функции и нам необходимо войти внутрь этой функции с целью изучения ее поведения, используется команда step. Чтобы вывести содержимое переменной, надо использовать print <имя>.

 $(qdb)$  p i  $$4 = 7$ 

Просматривать по шагам циклы - скучное занятие. Чтобы запустить программу на дальнейшее выполнение, нужно ввести continue или с.

```
Program received signal SIGFPE, Arithmetic exception.
0x080483b4 in main () at bug.c:8
                         printf("d", 10/i);\mathsf{R}
```
Ошибка почти найдена! Если посмотреть на содержимое і, то мы увидим 0, на который мы и пытаемся поделить (!).